# **[V3] '랜섬웨어 보안 폴더 설정' 가이드**

### **기능 설명**

V3에서 랜섬웨어 보안 폴더 설정은 사용자가 설정한 랜섬웨어 보안 폴더에 허용하지 않은 의심 프로세 스가 접근하는 경우, V3에서 해당 접근을 차단하여 폴더를 보호하는 기능입니다. 랜섬웨어 보안 폴더를 사용하면 사용자가 지정한 허용 프로세스 이외에는 랜섬웨어 보안 폴더에 대한 접근이 불가능하도록 하 여, 폴더 내에 중요 파일들이 랜섬웨어로부터 수정/삭제되지 않도록 보호할 수 있습니다.

#### **메뉴 위치**

환경 설정 > PC 보안 > 랜섬웨어 보안 폴더 설정 > 랜섬웨어 보안 폴더 설정

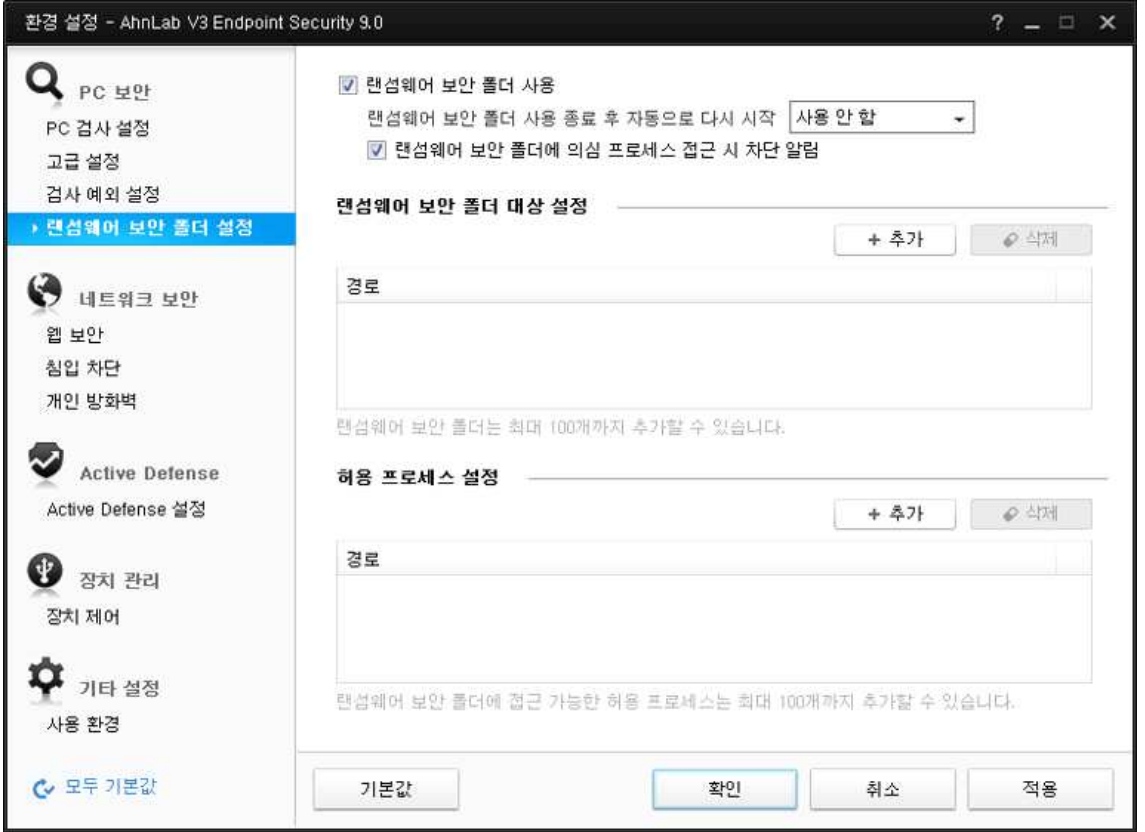

# **사용법**

- **랜섬웨어 보안 폴더 사용**: 랜섬웨어 보안 폴더를 설정하려면 **랜섬웨어 보안 폴더 사용**을 선택 해야 합니다.
- **랜섬웨어 보안 폴더 사용 종료 후 자동으로 다시 시작**: 랜섬웨어 보안 폴더 사용을 종료한 경 우, 자동으로 다시 시작할 시간을 설정합니다. 자동으로 다시 시작할 주기는 **10분 후, 30분 후,**

**60분 후, PC 다시 시작할 때**를 선택할 수 있으며, 선택한 시간이 지난 후에는 종료했던 랜섬 웨어 보안 폴더 기능을 다시 시작합니다. **사용 안 함**을 선택하면, 랜섬웨어 보안 폴더 사용을 종료한 후에도 자동으로 다시 시작하지 않습니다.

- **랜섬웨어 보안 폴더에 의심 프로세스 접근 시 차단 알림**: 랜섬웨어 보안 폴더에 사용자가 설 정한 허용 프로세스 외에 허용하지 않은 프로세스의 접근이 탐지되어, 해당 접근을 차단한 경 우 알림 창이 나타납니다.
- **랜섬웨어 보안 폴더 대상 설정 :** 추가를 눌러 보안 폴더 대상을 설정할 수 있습니다.
- **허용 프로세스 설정 :** 추가를 눌러 랜섬웨어 보안 폴더에 접근 가능한 허용 프로세스 대상을 설정합니다.

#### **랜섬웨어 보안 폴더 대상 설정 제약사항**

다음 폴더는 보호 대상으로 추가할 수 없다.

- 루트 디렉터리
- Users 폴더(ex:C:\Users\)
- 계정명 폴더(ex:C:\Users\게정명\)
- 공용 폴더(ex:C:\Users\Public\)
- Windows 폴더 (하위 폴더 포함)
- ProgramFiles 폴더 (하위 폴더 포함)
- 네트워크 드라이브 (하위 폴더 포함)
- 235자 보다 긴 경로

#### **허용 프로세스 설정 제약사항**

다음 프로세스는 허용 프로세스로 추가할 수 없다.

- explorer.exe (사유: dll 형태로 explorer.exe에 Injection되어 동작하는 다수의 랜섬웨어가 존재)
- %SystemRoot%\System32 경로의 프로세스 (하위 폴더 포함)
- %SystemRoot%\SysWOW64 경로의 프로세스 (하위 폴더 포함)
- 235자 보다 긴 경로
- 네트워크 경로의 프로세스

## **참고사항**

1) 사용자의 정상적인 사용으로 판단되는 경우에는 explorer.exe(탐색기)가 자동 허용된다.

2) 보호 대상 내의 경로에서 폴더 생성은 허용한다.

3) 타 프로세스로 사용자의 정상적인 접근이 차단된 경우, '랜섬웨어 보안 폴더 사용 종료' 버튼으로 종 료 후 진행한다. '랜섬웨어 보안 폴더 사용 종료 후 자동으로 다시 시작' 옵션을 사용하는 경우, 설정된 시간 후에 자동으로 재시작이 된다.

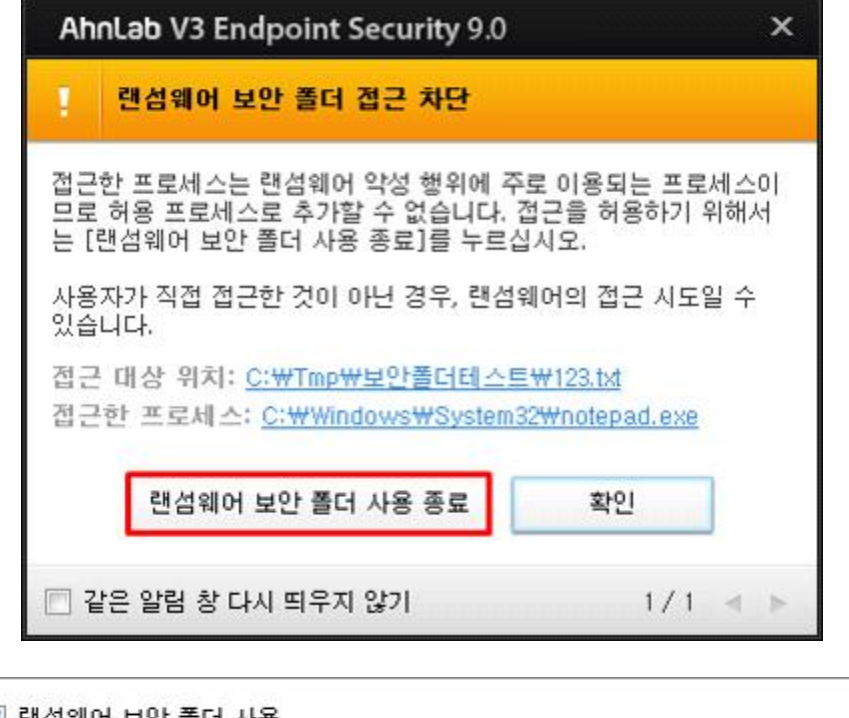

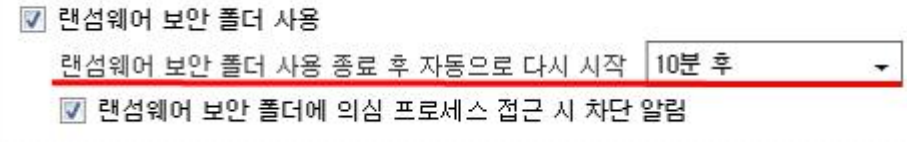